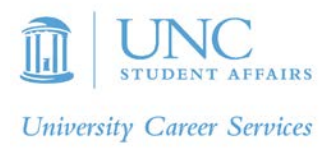

## **PRACTICE INTERVIEWING WITH INTERVIEWSTREAM**

The best preparation for an interview is to think through your various experiences and stories to relevant topics. But, it is also useful to consider specific questions that may be asked during an interview. Most students don't know where to find sample questions and will turn to a web search for tips. Although often that will produce decent results, don't overlook the fact that University Career Services offers a system with more than 8000 interview questions, in categories that make it easy to find the most relevant samples.

**InterviewStream** is system that allows for at-home practice interviews with your webcam. However, the heart of the system is the more-than-8000 questions available. So, the system also can be used as a way to simply explore various types of interview questions you might encounter. Even if you do not want to practice the questions with your webcam, you can browse the questions and think about how you would respond.

To access InterviewStream, go to the Resources section of the UCS website [\(http://careers.unc.edu/resources\)](http://careers.unc.edu/resources) and scroll down to the InterviewStream link. Click into the listing. If you are not already logged into the UCS website, you will be prompted to do so. After you log in, follow these steps:

- 1. Click on the link contained within the InterviewStream section noted above.
- 2. Once on their site, click the "create an account" icon at the top of the page.
- 3. Complete the required fields, using your UNC email address.
- 4. You will then be automatically logged into the system (and receive a confirmation email).

Then follow these steps to get to the questions:

- 1. Click to "conduct interview" option in the middle of the screen.
- 2. You will see several "pre made" sets of interview questions and may use those. But, you may access the full list of 8000 questions by selecting the "customize your own interview" option at the top of the screen.
- 3. You will then see the question categories. You can simply browse and make notes, or you can build your own practice interview, by dragging the questions of interest into the right column.

Sample Categories:

- Business
- **Education**
- **Environmental**
- **General**
- Graduate school
- Law
- **Medicine**
- Specialty career areas

If you choose to do so, you can have the system prompt you with the questions you've chosen and record your responses with your webcam to give a self-critique. If you would find it helpful, you may also schedule an appointment with a UCS counselor and review the responses together.